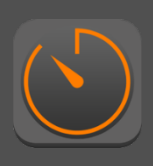

### My Worktime App for IOS

This app is designed for both iPhone and iPad

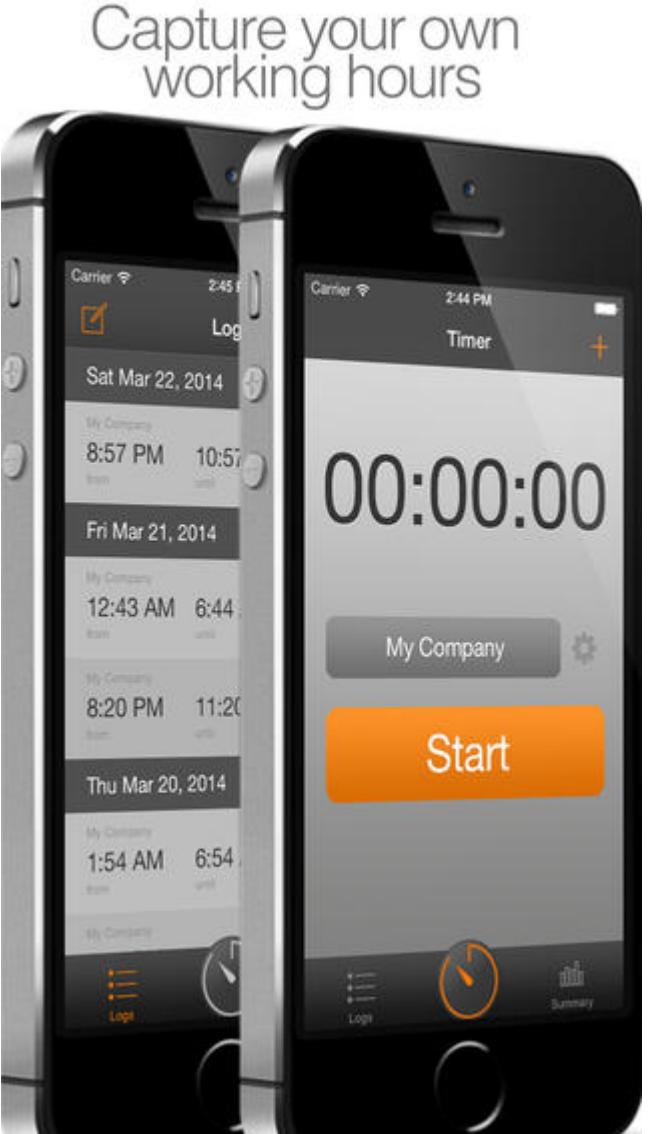

Compatibility: Requires iOS 7.0 or later. Compatible with iPhone, iPad, and iPod touch. This app is optimized for iPhone 5.

Languages: English, French, German, Italian, Russian, Simplified Chinese, Spanish

With this app you can capture your own working hours. You can use this app for one or more employers.

You can easily start a new work time or add a work time afterwards.

Post your hourly wage and see immediately what you have earned.

#### What are the key features?

- \* Easy recording working times.
- \* Easily manage one or more employers.
- \* Working hours can be analyzed graphically.
- \* Working hours can be summarized and exported in a report.
- \* Working hours can be exported as CSV.
- \* ICloud synchronization

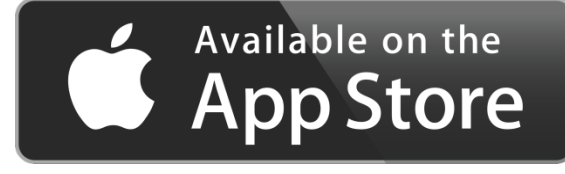

https://itunes.apple.com/us/app/my-worktime/id857266998

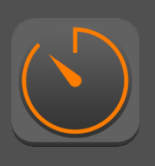

#### 1 Capture your work time by time tracker

The most easiest way to capture your work time time is to use the time tracker. To use this option, open the app and touch the time tracker menu item.

- A) Touch start button to record your work time. Afterwards you can close the app.
- B) Open the app again and touch the stop button to save your record.

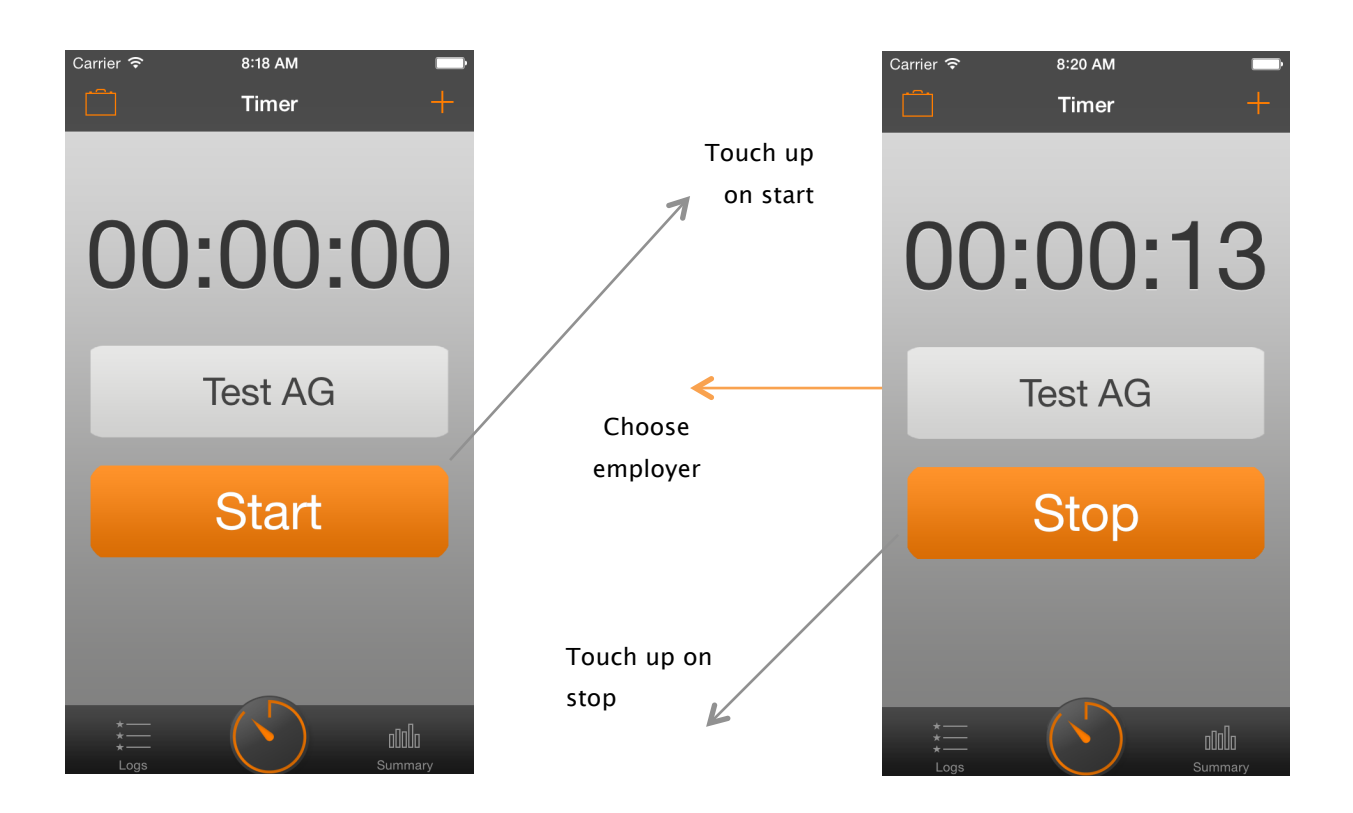

Your new record will be saved.

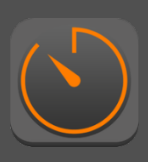

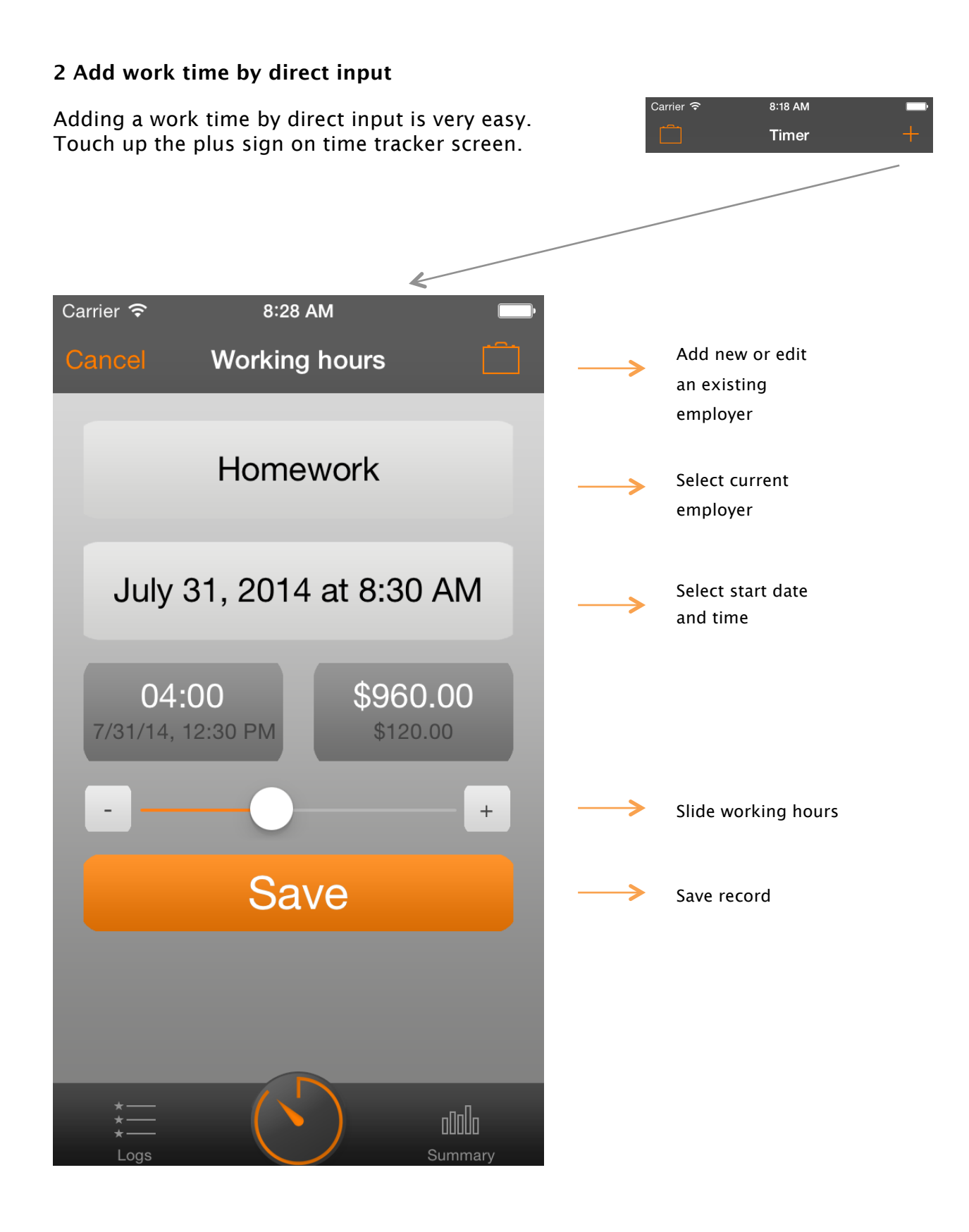

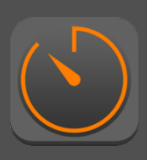

### 3 Add an employer

Adding or editing an employer is possible on several ways. The most common and easiest way is just directly next to an employer selecting section, touch up the briefcase sign on time tracker screen.

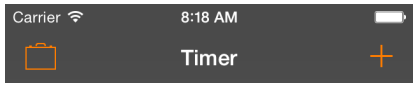

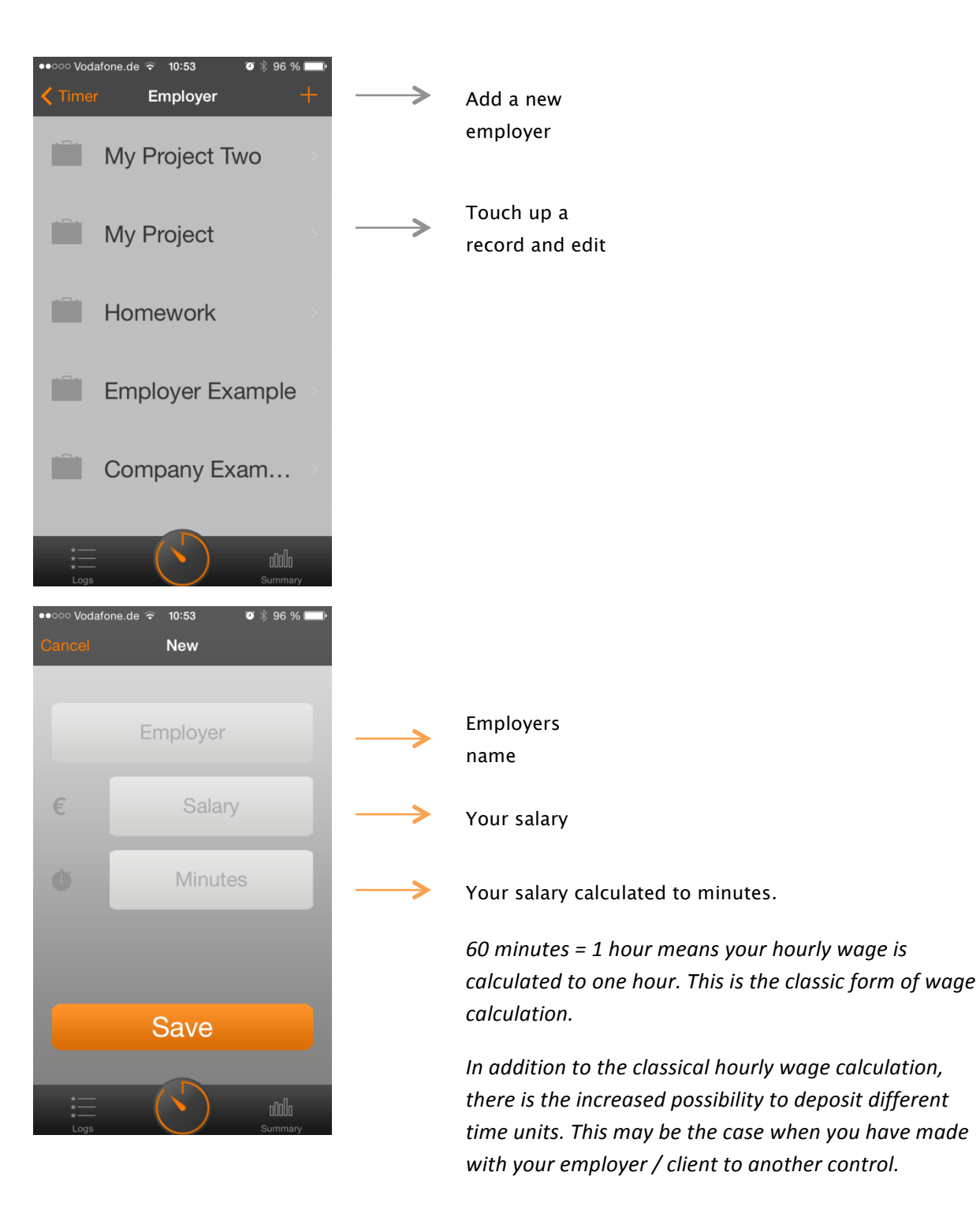

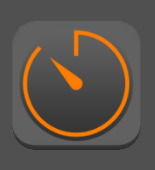

### 4 List all records

You can list all records by touch up the log menu item at the bottom navigation.

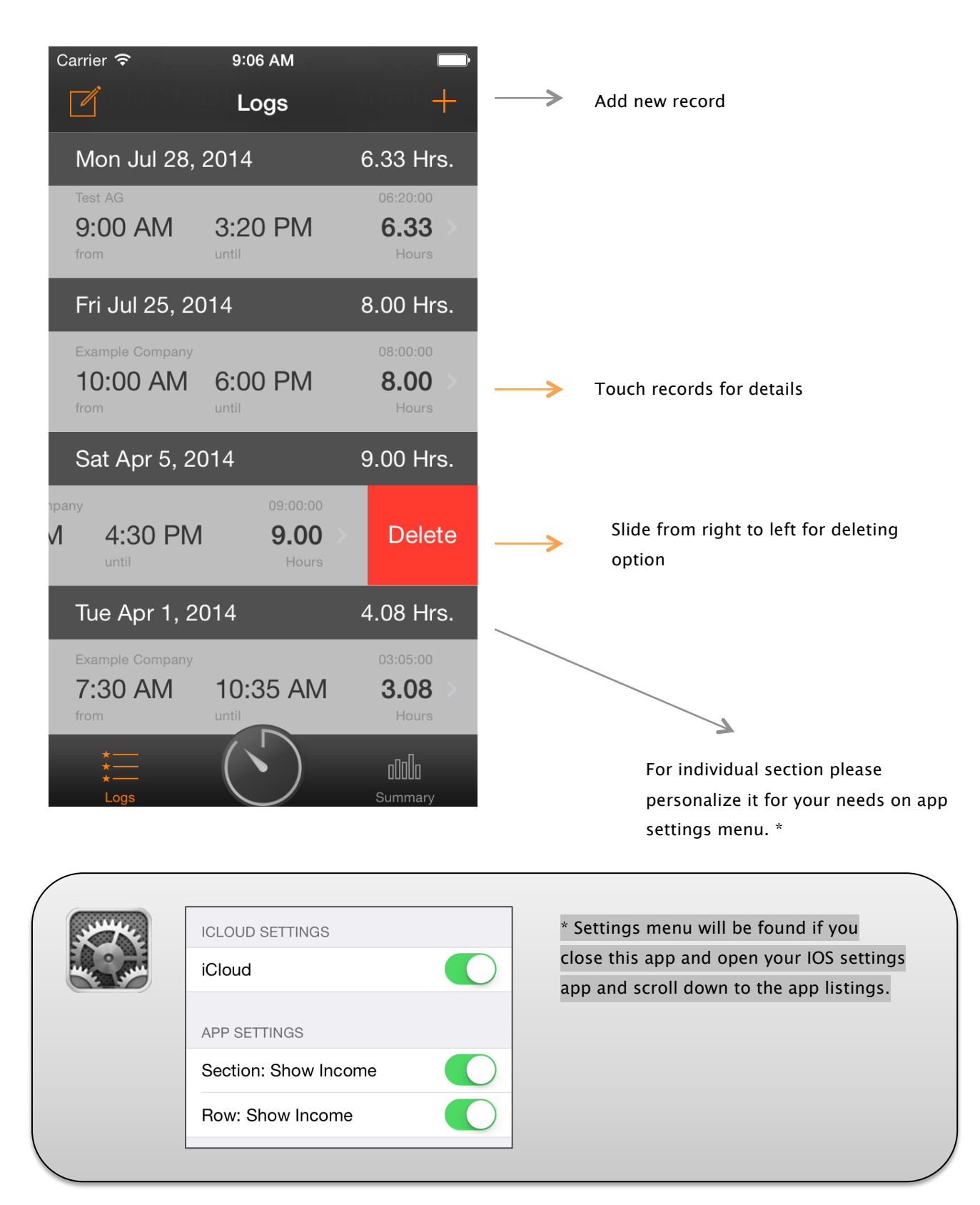

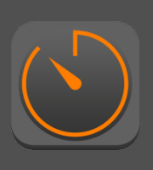

### 5 Detail record information

For each record you can see it's detailed information. Touch up on list and see your details. By touching the "edit" button you can change your details as well.

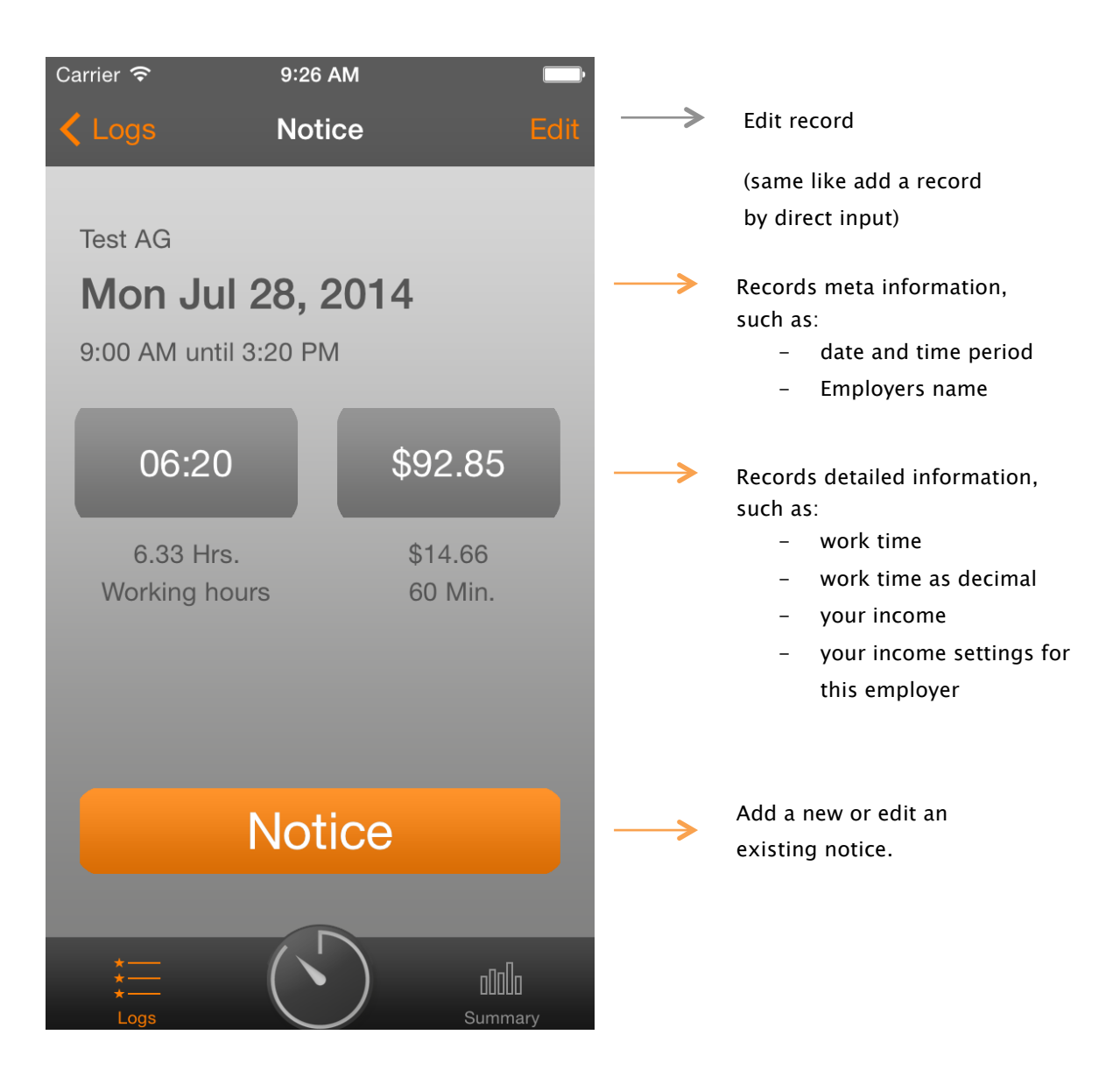

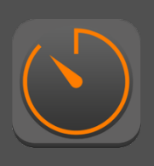

## 6 Export option

On the list, you can select export option by touch up the  $\mathbb Z$  export sign.

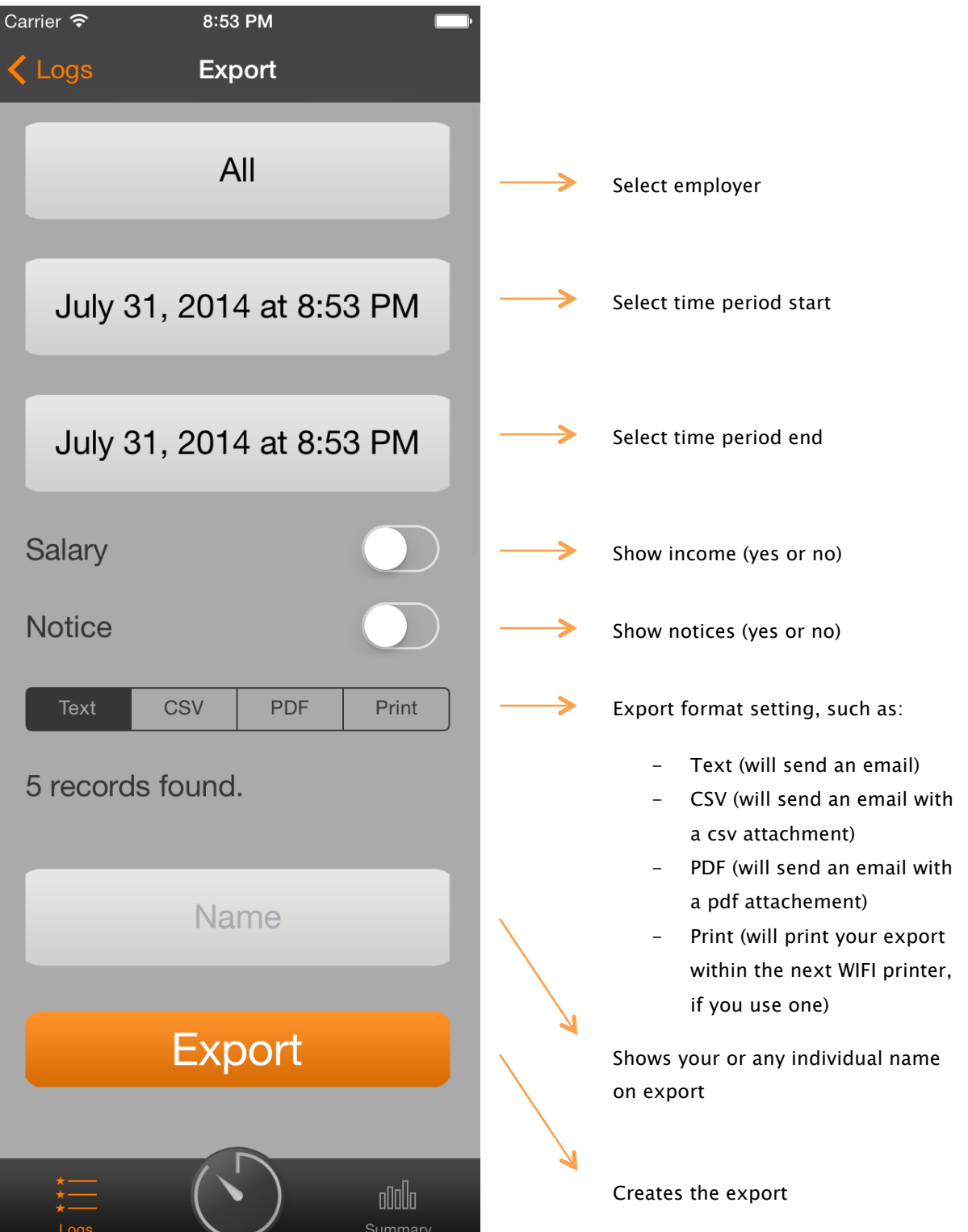

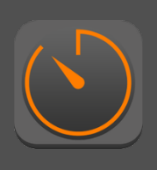

### 7 Summary

The app comes with a summary of your work time. Touch up the summary item at the bottom navigation bar.

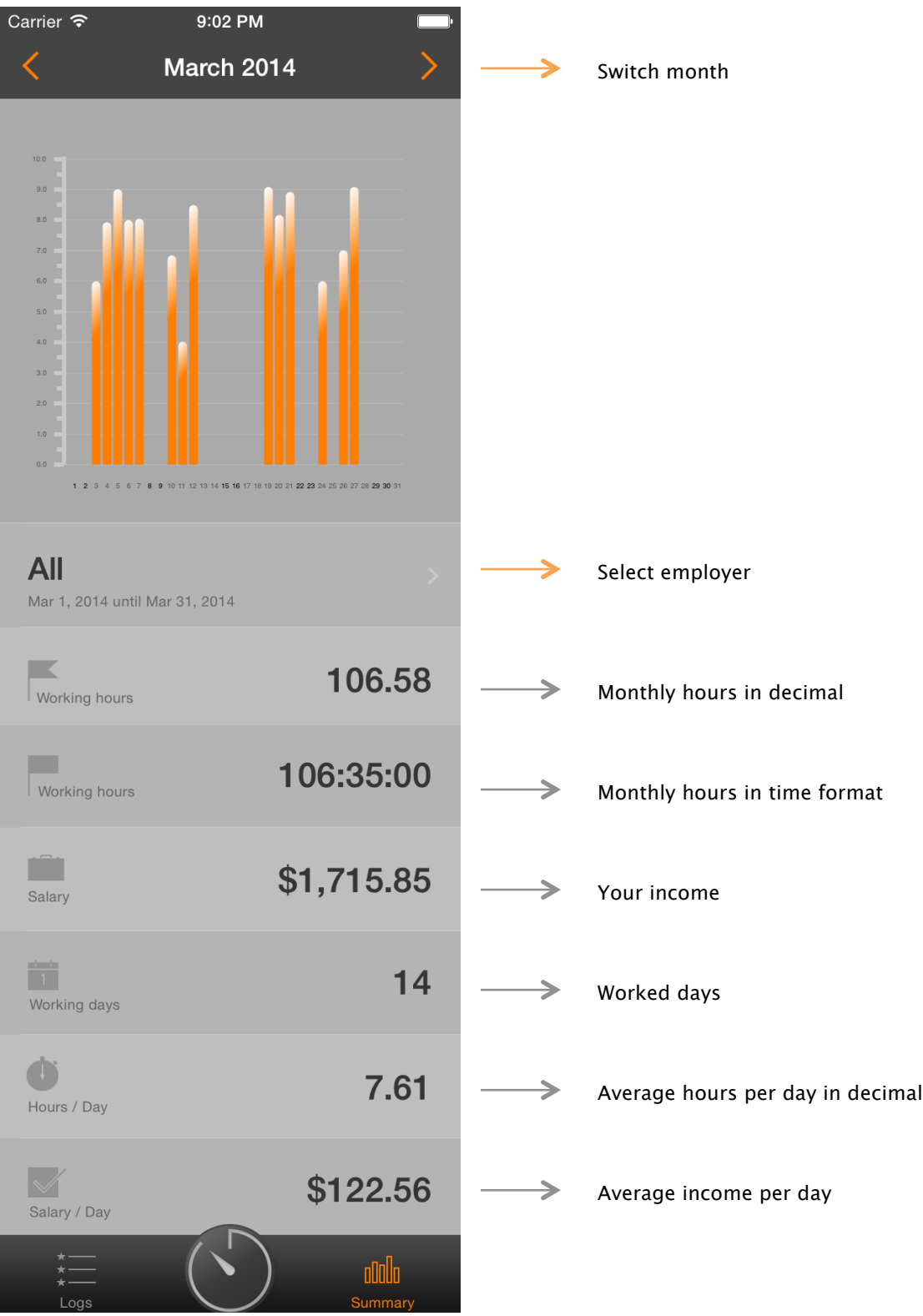

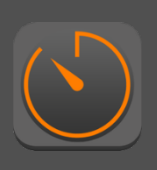

### 8 Support

If you have any suggestions for improvement or criticism please don't hesitate to inform us.

You can check our websites for updates, news, contact form, privacy police and corporate information:

# www.jandamerau.com

You will also have all information at hand, open the app settings\* and check the version number, contact information and url.

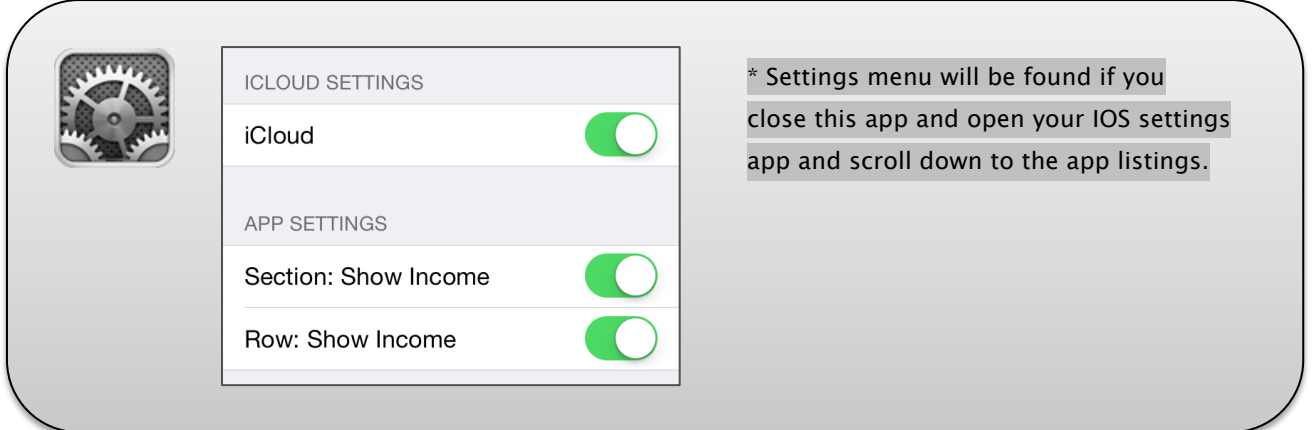

Best Regards

Iduc